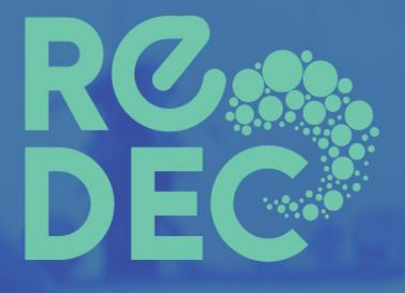

# MODELO COREOGRAFIA INSTITUCIONAL

Fredson Murilo da Silva

2019

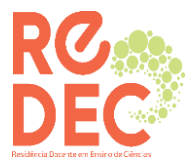

#### **GOVERNO MUNICIPAL DE XXXXXXXXXXXXXX**

**SECRETARIA MUNICIPAL DE EDUCAÇÃO**

# (corpo 12 - centralizado)

# **PROJETO RESIDÊNCIA DOCENTE EM ENSINO DE CIÊNCIAS**

(corpo 12- centralizado)

## **ESCOLA: RESIDENTE:**

(corpo 12 – fonte arial - centralizado)

Recife 2019

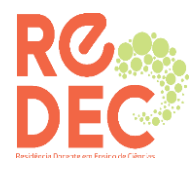

#### **LISTA DE ILUSTRAÇÕES**

#### **LISTA DE TABELAS**

#### **LISTA DE ABREVIATURAS E SIGLAS LISTA DE SÍMBOLOS**

#### (Páginas distintas – fonte 12)

# **LISTA DE ILUSTRAÇÕES**

Figura 1 - Mapa dos municípios que compõem a região estudada.................. 18 Figura 2 - Gráfico de valores demográficos por município............................... 25

# **LISTA DE TABELAS**

Tabela 1 - Número de processos arrolados nos anos de 1998 e 1999........... .23 Tabela 2 - Valores de indenizações pedidas nos anos de 1998 e 1999...........36

# **LISTA DE ABREVIATURAS E SIGLAS**

ABI Associação Brasileira de Imprensa

FAPESP Fundação de Amparo à Pesquisa do Estado de São Paulo

# **LISTA DE SÍMBOLOS**

- Cr Coeficiente de rendimento
- Cb Coeficiente bruto

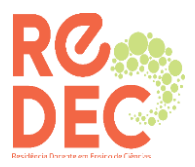

# **SUMÁRIO**

O sumário deve ser elaborado de acordo com a norma da ABNT NBR 6027 e deve conter a indicação das páginas das diferentes partes do trabalho. O pré-texto não deve constar do sumário.

**1 ANTECIPAÇÃO**

# **2 A COLOCAÇÃO EM CENA**

**3 MODELO BASE DE APRENDIZAGEM**

**4 CONSIDERAÇÕES FINAIS**

**REFERÊNCIAS**

**ANEXOS**

**APÊNDICES**

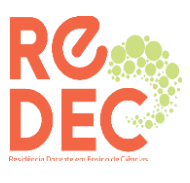

# **1 ANTECIPAÇÃO**

Neste item o residente deve produzir um texto de apresentação, antecipando tudo o que foi trabalhado antes de chegar na sua escola.

Descrever sobre nossas reuniões;

Os documentos bases utilizados nessas reuniões;

Sobre os formulários produzidos;

Sobre os formulários recebidos.

Sobre os textos lidos.

Finalize esse tópico com os objetivos da sua residência.

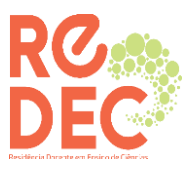

# **2 A COLOCAÇÃO EM CENA**

#### **2.1 Diagnóstico da Escola**

Neste item, o residente deve descrever sobre:

O cenário que compõem sua escola campo; (como está a educação da sua escola? Podendo obter dados pelo site do QEdu, e avaliações nacionais e estaduais realizada nas escolas.

Sobre a estrutura física da escola; (Suas observações podem ser comparadas com os dados disponibilizados no site do QEdu.)

Sobre os recursos tecnológicos;

Sobre os principais constituintes que compõem a escola (Biblioteca, laboratório etc.).

#### **2.2 Perfil dos Professores**

Neste item, o residente deverá apresentar os resultados através dos dados aplicados com os professores (Através das perguntas que vocês realizaram com os mesmos).

Apresentar o perfil dos professores que atuam na instituição através da sua observação realizada durante o período da imersão nas escolas e da observação em reunião dos professores e pais e mestres.

## **2.3 Perfil dos Estudantes**

Neste item o residente deverá apresentar o perfil dos estudantes da instituição através da sua observação realizada durante o período da imersão nas escolas;

Apresentar os resultados através dos dados aplicados com os alunos (Através das perguntas que vocês realizaram com os mesmos);

Apresentar os resultados através da análise do grupo focal.

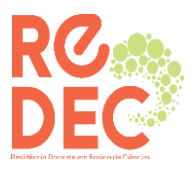

#### **2.4 Perfil da Equipe Técnica**

Neste item, o residente deverá apresentar o perfil dos profissionais que atuam na gestão da escola (diretores, coordenadores, secretários, porteiros, merendeiras e demais profissionais que compõem a escola através da sua observação realizada durante o período da imersão através da sua observação.

Apresentar os resultados através dos dados aplicados com a gestão da escola (Através das perguntas que vocês realizaram com os mesmos).

#### **2.5 Potencialidades da Instituição**

Neste item, o residente deverá descrever um texto destacando as potencialidades da escola, professores, alunos e gestão;

Descrever sobre descobertas de salas não utilizada, quadras não utilizadas, espaços que podem ser utilizados.

#### **2.6 Fragilidades da Instituição**

Neste item, o residente deverá descrever um texto destacando as fragilidades da escola, professores, alunos e gestão;

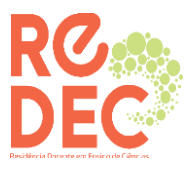

#### **3 MODELO BASE DE APRENDIZAGEM**

#### **3. 1 Agenda de Atividades**

Neste item o residente deverá apresentar uma agenda de janeiro de 2019 até janeiro de 2020 com as atividades a serem desenvolvidas na sua escola.

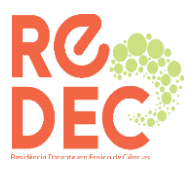

# **4 CONSIDERAÇÕES FINAIS**

Neste item, o residente deve resgatar os objetivos do Plano de Ação e estabelecer relações entre seu processo formativo, levando em consideração o professor formador da UFPE, o professor supervisor da escola campo de residência e os alunos.

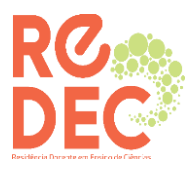

#### **REFERENCIAS**

Representa um conjunto padronizado de elementos descritivos retirados de um documento, permitindo sua identificação individual. A elaboração das referências bibliográficas obedece ao disposto na NBR 6023 (2002).

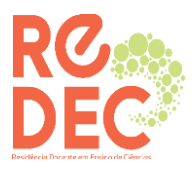

# **APÊNDICES**

(opcional)

Resulta de um texto ou documento elaborado pelo autor, servindo de fundamentação, comprovação e ilustração. Compreende um elemento opcional. São identificados por letras maiúsculas consecutivas, travessão e pelos respectivos títulos.

Exemplo:

APÊNDICE A – Entrevista A

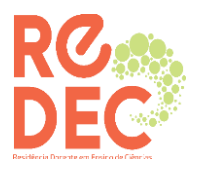

#### **ANEXOS**

(opcional)

Compreende um texto ou documento não elaborado pelo autor, servindo de fundamentação, comprovação ou ilustração. São elementos opcionais, devendo ser identificados por letras maiúsculas, travessão e pelos respectivos títulos.

Exemplo:

ANEXO A – Relatório Institucional da Empresa

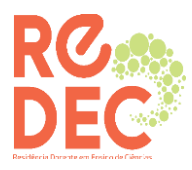

# **Formatação do trabalho - Definições Gerais**

- **Papel:** branco ou reciclado, tamanho A4 (210 x 297 mm)
- **Os textos** devem ser digitados em cor preta e fonte tamanho 12, inclusive capa.
- **Margens**: esquerda 3,0 cm; direita 2,0 cm; superior 3,0 cm; inferior 2,0 cm.
- **Títulos** de capítulos em tamanho 12, caixa alta e negrito
- **Sub-títulos** em tamanho 12, negrito e 1ª letra maiúscula
- Todo **sub-tópico** não deve ficar isolado e não pode ficar sem texto.
- Todo **capítulo** inicia numa página própria. Pular uma linha entre os parágrafos e sem recuo
- **As folhas ou páginas pré-textuais** devem ser contadas, mas não numeradas.
- **Citações** com mais de três linhas em tamanho 10, espaço simples e recuo de 4,0 cm à esquerda
- **Parágrafo**: espaçamento 1,5, justificado. As citações longas, as notas, as referências e os resumos devem ser digitados em espaçamento simples.
- **Fonte**: Times New Roman ou Arial, tamanho 12. As citações com mais de 3 linhas, notas de rodapé, paginação e legendas das ilustrações e das tabelas devem ser digitadas em espaço em tamanho menor e uniforme.
- **Paginação**: Todas as folhas do trabalho devem ser contadas a partir da folha de rosto, mas não numeradas. A numeração é colocada a partir da primeira folha da parte textual (introdução), em algarismos arábicos, no canto superior direito da folha.
- **As ilustrações** devem ter sua identificação na parte superior, precedida da palavra designativa ( desenho, esquema, fluxograma, fotografia, gráfico, mapa, organograma, planta, quadro, figura, imagem, entre outros), seguida de seu número de ordem de ocorrência no texto, em algarismos arábicos, travessão e o respectivo título. Após a ilustração, na parte inferior, indicar obrigatoriamente a fonte consultada. A ilustração deve ser citada no texto e inserida o mais próximo possível o mais próximo possível do trecho.

•

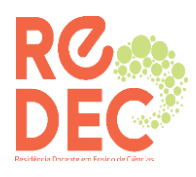

• **As tabelas** devem ser elaboradas conforme o Instituto Brasileiro de Geografia e Estatística ( IBGE)

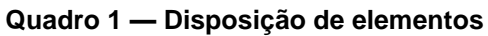

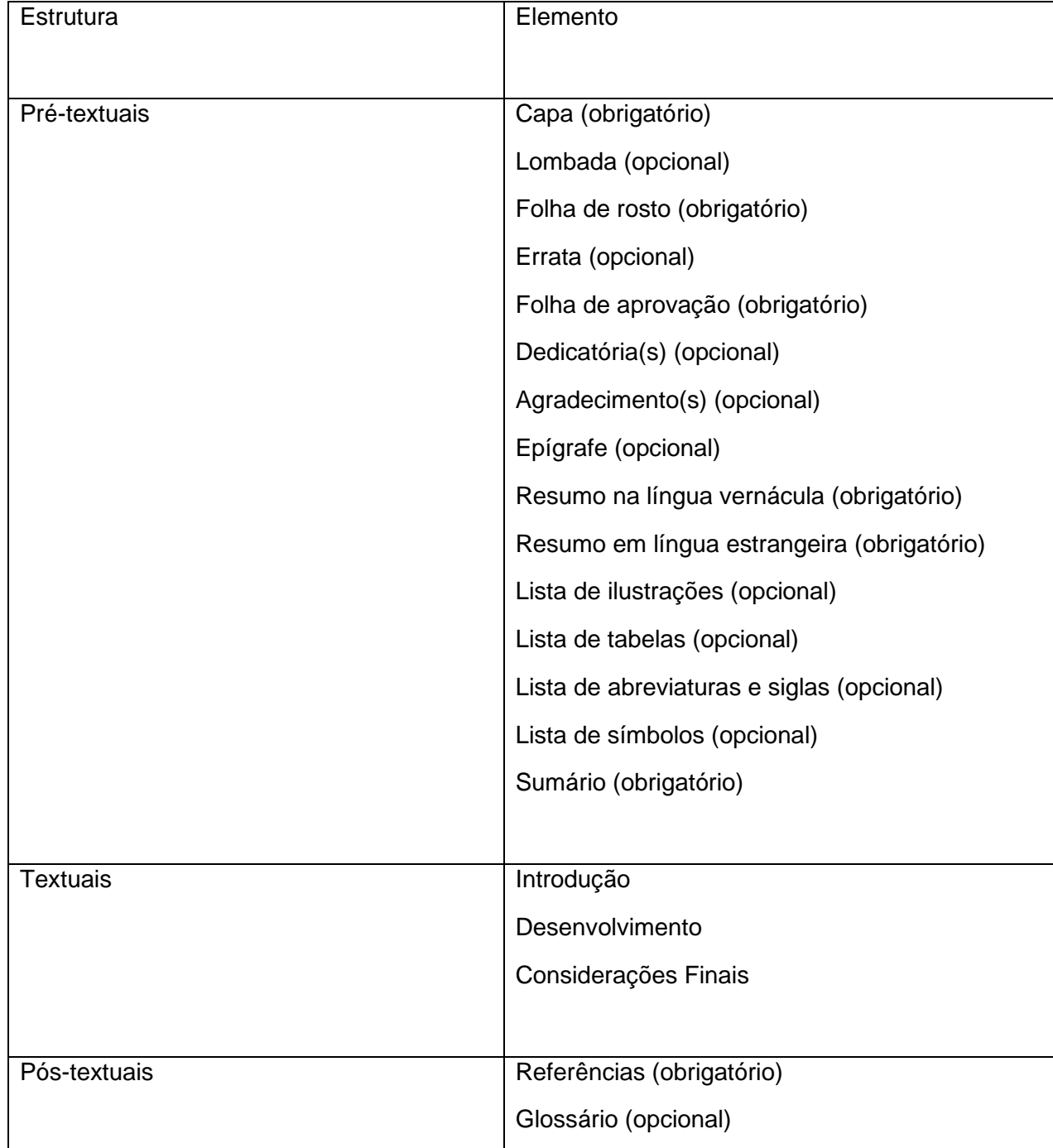

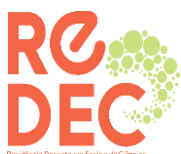

Apêndice(s) (opcional) Anexo(s) (opcional) Índice(s) (opcional)

**Fonte: o autor**

#### **Dica do MS-Word**

*Para definir as margens e o tamanho do papel, use o menu Arquivo e Configurar página... .Para paginar o documento, use o menu Inserir e Números de páginas... . Para que o programa possa paginar de maneira diferente (i, ii, iii, ... e 1, 2, 3, ...), você deverá dividir o seu trabalho em seções ou em arquivos diferentes (veja adiante como fazê-lo).*

#### **Dica do MS-Word**

*Considerando que você deverá assumir diferentes formatações para as páginas, você deve dividir seu trabalho em três arquivos: um para a capa e contra-capa, um para o pré-texto e outro para o texto e pós-texto. Se você já possui intimidade com o MS-Word, você poderá manter todo o texto em um único arquivo, dividindo-o em seções, através do menu Inserir e Quebra..., definindo em seguida Quebra de seção / Próxima página*

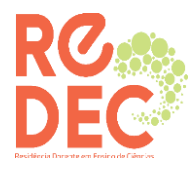

#### **Dica do MS-Word**

Não faça o pontilhado pressionando sucessivamente a tecla que contém o ponto. O MS-Word possui um recurso melhor para isso, através da formatação da tabulação. Assim, após o texto e antes da página, pressione a tecla TAB. Em seguida, use o menu **Formatar** e **Tabulação**. Defina os seguintes parâmetros:

Marca de tabulação: 14,5 cm

Alinhamento: direito

Preenchimento: 2 .